**XB PROGRAM, RESOURCES ... PAGES 4,5 PROGRAM REVIEWS ... PAGE 6** 

<sup>1</sup>**I** 

**TI-WRITER TIPS ... PAGE 7 CALL LOADS ... PAGES 8,9**  landon, ( Issue : ) ( VOL. 3 )  $( N0, 4 )$ ' 1 <sup>T</sup> HE  $\epsilon$  $\mathcal{E}$  $\begin{bmatrix} 1 & 1 & 1 & 1 \end{bmatrix}$   $\begin{bmatrix} 1 & 1 & 1 \end{bmatrix}$   $\begin{bmatrix} \frac{1}{2} & \frac{1}{2} & \frac{1}{2} & \frac{1}{2} & \frac{1}{2} & \frac{1}{2} & \frac{1}{2} & \frac{1}{2} & \frac{1}{2} & \frac{1}{2} & \frac{1}{2} & \frac{1}{2} & \frac{1}{2} & \frac{1}{2} & \frac{1}{2} & \frac{1}{2} & \frac{1}{2} & \frac{1}{2} & \frac{1}{2} & \frac{1}{2} & \frac{1}{$  $\mathcal{I}$  $1, 9, 8, 5$  $\mathcal{P}$ **BUS** €  $\lambda$ 

**V V IJ V kJ Li** 

THE DELAWARE VALLEY USERS GROUP **P.O. BOX 6248 STANTON BRANCH, WILMINGTON DE 19884 DEDICATED TO THE TI HOME COMPUTING FAMILY MEETS 4TH THURS. EA. MONTH/6:38-9:38 P.M./CHRISTIANA MALL COMMUNITY ROOM** 

**WHAT'S FAIR AT THIS TIME OF YEAR? THERE ARE ALL KINDS TO CONSIDER ...** 

**Early May's third annual computer fair at U. Del. may be the school's last, judging from the meager number of exhibitors. Most business professionals displayed their wares two months before at Wilmington's downtown Business Equipment Show. The college dropped its prior format of a weekend-long show concluding weekday conferences on computer learning for children, and industry fallout took its toll.** 

**However, our DVUG exhibits drew the largest crowd and more sustained interest than any other booths. Our large-screen Tennis demo and MBX Baseball ran throughout the six hours. Most interesting were TI owners we met for the first time from Maryland and lower Delmarva, as was the response of the Delaware Users of MicroProcessing Systems (DUMPS) group,**  eager for closer involvement with our obviously thriving group.

**Kudos to our dozen participants who brought equipment, displayed, answered questions and let others visit different booths due to our depth of manpower: Bill and Lynn Acquard, David and Tom** August, Rick Baker, Barry Boland, Dom DiStefano, Allen Frank, Wayne Kay, Tom Klein, Jack Shattuck and Paul Wells.

In contrast, the Central Jersey TI Users Group was relegated to a two-hour meeting in an out-building at the massive Trenton Computer Fest two weeks before. BYTE's Steve Ciarcia exhibited. We met TI users from **New** York City, the Lehigh Valley Users Group, and a Carlyle, Pa., TI dealer who was selling a DisAssembler program.

We clarified his misconceptions about the Chapter 11 proceedings<br>which CorComp used for a successful financial restructurino, in CorComp used for a successful financial restructuring, in distinction to Chapter 7 full bankruptcy liquidations. A recent filer under that Article was revealed last month on the nation's Bulletin Boards with this announcement by the International 99/4 Users Group's Charles LaFara:

The IUG has filed for protection under Chapter 7 of the Fed. Bankruptcy Act. All software library orders received on or before April 38, **1985 will be shipped prior to May 38, 1985.** 

**We highly regret this action but have no other alternative at this point.** The current library as well as some 488 new programs have been kept intact and will be marketed by a newly formed company which will be announced on 6/1. This new company will use the current IUG catalogs and program numbers so there will be no confusion to new members.<br>I personally feel deeply saddened that the quality of servi

personally feel deeply saddened that the quality of service that we strived for over the past 5 years has suffered so in our last 6 months of operation and hope that our thousands of members and friends can understand that we did everything in our power to support our members to the bitter end. (Continued on page 3 ...)

**A** 

1

и,

#### **PAGE 2 — THE C AT EUS — N.10.**  4 **IDELAWARE VALLEY USERS GROUP: MAY 1985**

**DVUG EXECUTIVE COMMITTEE FOR 1985:** 

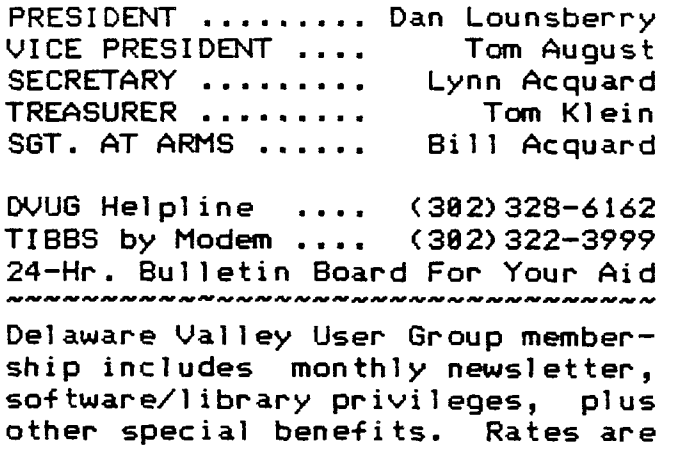

**\$15(Family/Individual); \$5 Student PLEASE SEND ALL NEWSLETTER COPY TO The Data Bus Editor,Jack Shattuck, 2 Colony Blvd./Apt.101,Wilmington,** 

**DElaware 19882-1414 (382)764-8619 NO COPY WILL BE ACCEPTED AFTER THE SECOND THURSDAY OF EACH MONTH. Any earlier copy will have preference.** 

**Items which appear in The Data Bus may be reproduced for other publication with acknowledgment of such sources as indicated, for other TI User Groups. Exchange newsletters are encouraged, and should be sent to the Editor. Please use Page One address for other DVUG matters.** 

**ADVERTISING RATES IN The Data Bus: 1/4 Page= \$ 5/Issue; \$ 45/12 Iss. 1/2 Page= \$ 8/Issue; \$ 75/12 Iss. Full Page= \$15/Issue; \$125/12 Iss.** 

## **COMING EVENTS DURING MAY**

**COMPUTER PRODUCTS SHOW/FLEAMARKET-Saturday, May 18, 10-5: Exit 27 on Pa. Turnpike,Willow Grove - George Washington Conference Center. \$7 Adults; \$4 Children (5-12). Info: (201)297-2526.** 

**//////////////////////////////////** 

**ADDENDUM** TO April issue (Vol.3:3):

April's disk protection method, page 9, which was carried on Philadelphia's TI BBB system last Fall without attribution, received wide

✓

circulation without proper credit to its source, which was THE SMART **PROGRAMMER issue of Feb. 1984, the copyrighted publication of Millers Graphics. The Philly version that got around also had several typos.** 

**With the permission of Millers Graphics, 1475 W. Cypress Ave.,San Dimas,CA 91773, we quote them:** 

**'Proprietary Protection is used on Scott Adams, Plato and other third party diskettes to prevent you from making a backup copy. It is placed on the diskette when it is initialized and prevents the diskette from being copied with the BACKUP DISK feature of the Disk Manager command module.** 

**'To enter the Proprietary Protect mode of the Disk Manager command module, go to any of the menu selection screens in the module. Then hold down the FCTN key and**  press **X** ten times. **time you will hear a beep and ) < will appear at the top of the screen. Now when you initialize your diskette Proprietary protection will be placed on it.** 

' **...If you re-initialize the diskette in the normal fashion Proprietary protection will be removed, but so will your programs and files so use this with caution and always maintain a backup** diskette **that is NOT Proprietary protected!!** 

**" ...You can get out of the Proprietary mode by either going back to the title screen and starting up the disk manager over again or you can press FCTN** X **one more time and the > < will be erased from the top of the screen.'** 

**Craig Miller also noted his expression of fair play for those who write and want such programs.** 

**We're advised that his next** two June offerings are : THE EXPLORER, \$24.95 for 32K ExpMem on disk, for E/A, MM, or  $XB$  - programs with an accompanying manual showing us HOW our TI does everything AS it runs it; and "Night Mission", XB, tape or disk, \$19.95, lucidly documenting another great game and method.

**WHAT'S FAIR ... (Cont'd. from p.1)** 

**For those hostile members who seem to think that I have amassed a personal fortune from the IUG, please rest assured that this is not the case. The fact is that we currently stand to loose [sic] 'everything' that [wife] Virginia and I have worked for over the past 20 years to assure that our members and creditors are satisfied."** 

**LaFara began a group of software exchangers at the end of 1988 which started as a Users Group by mail, originally without dues. The user-written library and participants grew rapidly, with costs as well. A newsletter became a newsbooklet, TI software and hardware was available for sale, and LaFara switched to a newsstand magazine format and sales approach in 1983, a few months before TI halted any additional 99/4A production. The costly magazine shift cut into the IUG's ability to deliver, and TI's commitment to getting its products out to national retail chains, who soon dropped TI, cut most deeply.** 

**When IUG's magazine, ENTHUSIAST '99, began to miss deadlines, La-Fara announced a loss of \$184,880 (on \$1.4 million in sales) for the first quarter of 1984. However,he may have been hardest hit by user reaction to a suit filed by IUG in Spring, 1984, against students in California running a low cost 99- 4A Program Exchange which disingeniously used the IUG catalog and program descriptions. LaFara took an out-of-court settlement, but an argument he raised alleging copyright ownership to programs in the**  IUG library caused withdrawal boycotts **by many IUG members.** 

That claim is especially relevant to announcement of a successor organization, using the same IUG library, starting June 1st. In the November, **1982, IUG newsletter it was stated (page 3):** 

**"All program [sic] submitted to the Library remain the property of** 

**the original member** who coded or translated **the program and submitted it to the exchange. The International 99/4 Users-Group Inc. does not claim any proprietary rights to any program in the Library and can not be held responsible for their [sic] contents."** 

**... "Programs submitted to the Library and listed in the Exchange Library catalog constitute a legal copywrite [sic] for the original coder or translator of these programs. ...** 

**On the positive side, it seems as if Gary Kaplan and the HCM (nee 99'er Magazine) staff have gotten back on track with a 18-issue volume year, and excellent utility programming. As the DVUG Data Bus Editor (who was a President's Club member of the IUG and a 99'er subscriber since Volume 1) keeps his hopes up, we note a few problems still bear resolution.** 

**Since we'd renewed a subscription at the end of** Vol. 2, for the **next 12 issues, we wanted to extend our subscription** 3 issues to receive **an even volume year.** (Vol. **4 had 5 issues, no Vol. 3.) We were told that you can't subscribe to 3 issues, and we'd have to wait to buy it on the stands or place a back order for each issue! Honest!** 

**Finally, we conclude with more conversation from the Trenton Computer Fest. One dealer had several used old sidebar 32K memories and external Disk Controllers to sell. "Now that's a bargain, if anyone wants it!" snickered one shopper.** 

**'Don't laugh, there are lots of people who still have TI's," said his companion. "I was at a Users Group meeting in Florida, I never saw so many people. They must** have had 250 there, not just playing games."

"Yeah I know," acknowledged the first speaker, "You know I have a TI myself. I always liked the graphics, but I never upgraded it", **he continued** as they faded away and as two of the sidebar memories were sold to a real TI user.

#### PAGE 4 – THE DATA BUS – VOL. 3 NO. 4 <u> DELAWARE VALLEY USERS GROUP: MAY 1985</u>

CHUCK FAUST is a 16-year old Senior at Alexis I. duPont High School, in Wilmington, whose last two years with a TI and DVUG have produced the program below and other creative adaptations, such as his Super Frogger. Directions chosen are determined by lines 380-410, and CALL GCHAR in 430 and 460 translates the results. A brief and excellent job. Enjoy!

 $128$  !  $55$ **XX** 130 ! XX NUMBER MUNCHER XX. 140 !XX **XX** 178 ! AN EXTENDED BASIC 180 ! GAME BY CHUCK FAUST 198 CALL CLEAR :: DISPLAY AT (12, 1): "DO YOU WANT INSTRUCT IONS?  $(Y/N)$ 200 CALL KEY(0, S, T) 218 IF T=8 THEN 200 ELSE IF S<>89 THEN 280 228 CALL CLEAR :: PRINT " TH IS IS A VERY SIMPLE GAME, BUT TO GET GOOD AT IT YOU NEE D PATIENCE.": : : "THE OBJECT OF THE GAME IS TO" 238 PRINT "SCORE AS MANY POI NTS AS POSSIBLE. THE CUR SOR WILL MOVE AS MANY SPAC ES AS THE NUMBER IT LANDS O N." 248 PRINT : : : "TO MOVE, USE THE ARROW KEYS AND THE SURR OUNDING LETTERS TO MOVE DIAG ONALLY." 250 PRINT : ::" **GOOD** LUCK" 268 PRINT : : "(PRESS ANY KEY TO CONTINUE) " 270 CALL KEY(0, S, T):: IF T=0 **THEN 270** 280 RANDOMIZE 290 DIM F\$(10) 300 FOR I=1 TO 10 :: READ F\$  $(1)$ : NEXT I 318 CALL CLEAR :: FOR I=2 TO 21 :: DISPLAY AT( $1, 2$ ) :F\$(IN)  $T(10)$  RND+1) :: NEXT I 320  $A=2 :: B=4$ 330 DISPLAY AT(11,23): "SCORE " :: DISPLAY AT( $17,23$ ):" HI  $-$ " :: DISPLAY AT(18,23):"SCO RE" 340 DISPLAY AT(12,24):SC 350 DISPLAY AT(19,24):HSC 360 CALL HCHAR(A, B, 30)

 $378$   $X=8$  ::  $Y=8$ 380 CALL KEY(1, S, T):: IF T=0 **THEN 380** 390 IF S=0 THEN Y=1 ELSE IF S=5 THEN Y=-1 ELSE IF S=2 TH EN  $X=-1$  ELSE IF S=3 THEN  $X=1$ 400 IF S=4 THEN X=-1 :: Y=-1 ELSE IF S=15 THEN  $X=-1$  :: Y  $=1$  ELSE IF S=14 THEN Y=1 ::  $X=1$  ELSE IF S=6 THEN  $Y=-1$ :  $X=1$ 418 IF X=8 AND Y=8 THEN 368 420 SC=SC+1 438 CALL HCHAR(A, B, 32) :: A=A +Y :: B=B+X :: CALL GCHAR(A,  $B. C$ 440 IF C=32 THEN 498 450 FOR  $I=1$  TO  $C-49$ 460 CALL HCHAR(A, B, 32) : : A=A +Y :: B=B+X :: CALL GCHAR(A, B, G) :: IF G=32 THEN 490 470 SC=SC+1 :: DISPLAY AT(12  $,24$ ) : SC 480 NEXT I :: GOTO 360 490 DISPLAY AT(24,1): PRESS A KEY TO PLAY AGAIN" 500 IF SC>HSC THEN HSC=SC  $518$  SC= $6$ 520 CALL KEY(0, S, T) :: IF T=0 THEN 520 ELSE GOTO 310 530 DATA 1652341625361523536  $\mathbf{1}$ 540 DATA 6252426142423141123 4 550 DATA 2536441252423211334  $\mathbf{1}$ 560 DATA 4352116253435243245 5 570 DATA 5262434251615242656 2 580 DATA 4351615232434151626 6 590 DATA 4251625342515152231 4 600 DATA 6243425151525343653 1 610 DATA 2116251625253453234 5 620 DATA 3536135161516562342 2.

### **0 L r---1 - 4 — THE D t"1- BUS — E**   $\overline{\mathbf{a}}$ **DEL 4,3 1.-2-`t L L** E'T" USER **5=. --OROU : e=C'se 1 '5>**

RESOURCE LISTING FOR TEXAS INSTRUMENTS-99/4A HOME COMPUTERS

(These listings are provided as a convenience by the Editor, and do not constitute an endorsement by the Delaware Valley Users Group. They are provided to help some of our members realize the variety of resources available to them as TI users in 1985.)

THESE ITEMS REQUIRE CASSETTE AND XBASIC ONLY unless otherwise specified. Prices will vary within a few dollars, if ordered from the major catalog sources: Tex-Comp (818)366-6631, Tenex (800)348-2778, Triton (800)  $227 -$ 6900, or Unisource (800)858-4580.

CHECKBOOK MANAGEMENT AND BUDGET ANALYSIS, Western Ware, P.O. Box 53042, Lubbock, TX 79453, \$19.95: Define up to 24 account names, keep monthly balances and analyses for 50 (yearly, 600) entries, compare with budget projections. Printer optional, disk version available. BASIC.

THE EVERYTHING TEACHER, Intellestar, 25 W. Middle Lane, Rockville, MD 20850, (301)251-0046 or UNISOURCE, \$36.95: 4 Games, sample program, plus Master File Editor for data base of questions in multiple choice, true-false, or other format. Disk version available.

FAMILY ACCOUNTING, Western Ware, \$29.95: Includes Checkbook Manager, Home Budget Planner (see program above), Household Inventory (100 Items) and Mini-Mail List (100 names, addresses, phone numbers), which can be used for labels in future. Disk version available. BASIC.

NAME-IT, Extended Software Company, 11987 Cedarcreek Drive, Cincinnati, OH 45240, (513)825-6645, \$29.95: 9 28-Char. Items, 40 Records, 3500 Characters per File. User defined prompts, fast sort. Good for catalogs, inventory, mail lists, rosters, etc. with or without printer. Many label options. Form letter merge, disk version available.

SCREEN DUMP, Extended Software Company (see above), \$10.95: Their dot matrix dump has been around quite a while; they have versions now for virtually all printers. Printer needed; disk version available.

TRENDLINE ANALYSIS II, Dynamic Data and Devices, P.O. Box 912, Stafford, TX 77477, \$24.95: Auto-scaling 1-pixel resolution bar graphs, linear regressions, various calculations, user-friendly statistical analysis program. Printer capacity, disk version available.

UTILITIES I, Republic Software, P.O. Box 23042, L'Enfant Plaza, Washington, DC 20024, \$17.95: 4 utilities including disassembler, high resolution plotting routine, Epson screen dump and speech utility giving unusual vocabulary without TI Terminal Emulator II or Speech-to-Text programs.

In softbound version, you may wish to try "TIcalc", a spreadsheet accounting package, or "Mini Data Base Magement System", both found in the TI COLLECTION, VOL. I, from COMPUTE! Books, P.O. Box 5404, Greensboro, NC 27403 (800)334-0848, \$12.95 (plus \$2 handling, or order at your bookstore ISBN 0-942386-71-X). Ticalc uses windows, 32K ExpMem optional. DBM takes 20 char./field; 8 fields/record; 80 records per file. Disk version optional. BOTH PROGRAMS HAVE PRINTER OPTIONS. If you have this volume, a previously typed-in program can be obtained from your DVUG Library.

# **l="1<sup>4</sup>=1 — THE EMUS — 0 L. - 3 t-,1 CI -** .4

### <u> DELAWARE VALLEY USERS GROUP: MAY 1985</u>

**THE GENEALOGY WORKSHOP By Les and Cindy Cattin.** 

**MICROPAL SOFTWARE, 14009 E. Jefferson Blvd., Mishawaka, IN 46545, or for product information, write to: CINDY CATTIN, 163 W.3rd St., Peru, IN 46978. ISBN 0-88180-002-3. Requires 32K ExpMem,XBasic, DSK System,**  Approx. \$48-45. - REVIEWED BY TOM KLEIN.

**The Genealogy Workshop is a Data Base program, which seeks to restore order to the chaos of one's family tree. It asks all the pertinent questions for each person in the history (Names, Dates, Places,etc.). Documentation is good, and a binder is provided with the program disk.** 

**However, this program can take up to 18 minutes to find a specific piece of data. Another problem can be found in the "Update File" section. When the menu asks which item is to be changed in the file, the screen clears, and the new information must be input. The old information is displayed with the new, AFTER THE CHANGE! It is a bit awkward to go to the menu to see what information needs to be updated, then to the menu AGAIN to update.** 

**The authors send along paper for cross-referencing. I suggest anyone using this program use the paper liberally!** 

**EXTENDED BUSINESS GRAPHS, Great Lakes Software, 884 E. Grand River Avenue, Howell, MI 48843. Requires 32K ExpMem, XBasic, Disk. Printer option.; \$24.95. - REVIEWED BY JACK SHATTUCK.** 

**This is an extremely user-friendly, versatile program. A lucid five-page text accompanies it but is needed only for initial use, as the menu-driven software handles itself. Enter your data at prompts (12 entries maximum per graph), save it, then compare which format displays them best. Print only when desired. Flexibility here is a big plus.** 

**The dump is 1/2 of a normal text line, convenient for cut-and-paste inclusion in reports. One noticeable limit was the base value of zero on the line and bar graphs, which makes differentiation not as easy for closely-clustered values (which don't lend themselves to such displays anyway). But since the maximum height automatically equates with the Maximum input, why not have the base equate to the Minimum? Overall, a handy utility whose applications will appear in future Data Bus issues.** 

**BANNERS was an accompanying offer at a User Group special of** \$7. **The 8-inch letters are attractive and don't waste space; a very nice throw-in from Great Lakes Software. Also a surprise was the rapid delivery speed, in immediate return mail. A little less pleasant was the use of a soft 8-1/2 x 11 mailing envelope which came with no protection for the disk - which had been folded into my mailbox although stamped 'FRAGILE". It DID run, after I wiped the sweat from my hands.** 

**On page 5 of this Data Bus, it's noted that several copyrighted software programs may be obtained through our library IF a member has a hard copy of the item. This is proper under Section 117 of the 1988 Software Amendments to the 1976 Copyright Act, wherein "it is not an infringement for the** owner of a copy of a computer program to make or authorize the making of another copy or adaptation of that computer program provided : (1)that such a new copy or adaptation is created as an essential step in the utilization of the computer program in conjunction with the machine and that it is used in no other manner, or (2) that such new copy or adaptation **is for archival purposes only and that all archival copies are destroyed in the event** that continued possesion of the computer program should cease to be rightful." In other words, if you buy a magazine and you read better than you type, you can have someone else make you a copy in a usable media form.

# **r-40. 4 — THE (2) -T BUS — P'1=0E -7**

## **DEL RE k.)11L\_I\_E"se USERS GROUP': 1.5>e**

**MORE CASSETTE TIPS TO PONDER** 

**Ever try to save a program with SAVE CS1 but unconsciously ENTERed OLD CSI instead? Panic not; press <SHIFT E> and <ENTER> then you can restart the saving process without loss or reloading. (TI BASIC only)** 

**Ever try editing and hit <FCTN 3> - ERASE - instead of <FCTN 2> - INSERT by mistake? DON'T ENTER it but instead hit <FCTN P>, THEN you can ENTER and have your original line restored.** 

**Setting up a tape demo and not able to stand around for program #2 to start? If your audience has some comprehension, let them do it for you by including as a closing line in program #1: 1888 RUN "CSIr to start the visual prompts which will load the next program.** 

**(From Chattanooga Users Group and others)** 

**TI-WRITER TIPS AND MAGIC ARTS** 

**Brevard [County, FL] Users Group writer Joe Mayo, on use of TRANS-LITERATE commands:** 

**In TI-WRITER transliterate means you can change the ASCII value of any character to any other ASCII value or string of values. In other words, you can program TI WRITER to include just about any printer command or group of commands by typing just one character.** 

**For example,** if **you wanted to program TI-WRITER to emphasize any characters between the left and right braces it would look like:** 

**m.TL 91:27,69°** 

**<sup>11</sup> .TL 93:27,70°** 

**.TL is a command that tells the**  Text Formatter to transliterate the left brace (ASCII 91) to <ESC> "E" (ASCII 27,69) and turn emphasized mode on. The next command is for the right brace and turns the emphasized mode off. I have an EP-SON printer so these commands may be different for your printer.

For additional convenience, the

transliterate commands can be saved to a file of their own. Then it can be called up by the Text **Formatter by using an include file**  command ".IF" at the beginning **the text file.** 

**(Jerry S. Hough, from Boise 99' ers Computer Club grumbles about inconvenience of the Text Formatter [Amen] and notes some tips are hiding on page 98 and 146 of TI-WRITER's manual, if you prefer the Editor mode:7** 

**You can tell your printer to print big [wide type] words** if **you press <CTRL U> and <SHIFT N> and <CTRL U> right in front of the words you want to print in en**larged mode, and when you want **shift them back to normal, press <CTRL U>, <SHIFT T> and <CTRL U>.** 

**If you want your printer to print itty bitty [condensed] words press <CTRL U>, <SHIFT 0> and then (CTRL U> right in front of the words ... when you want them back to normal, press <CTRL U>, <SHIFT R> and <CTRL U>. And the beauty of this feature is that you can do it in the Text Editor mode.** 

**(Jerry quotes Jim Peterson from TIPS FROM THE TIGERCUB, which we**  can only excerpt due to space:)

**Before you want the SOLID underline, press like above: <CTRL U> <FCTN R> <CTRL** U> **<SHIFT -> <CTRL U> <SHIFT A> <CTRL U>.** 

**That starts it. Stop it with: <CTRL U> <FCTN R> <CTRL U>**   $\langle$ SHIFT @> **<CTRL U>.** 

**Double-strike [boldface] your words by hitting first: <CTRL U> <FCTN R> <CTRL** U> **<SHIFT G>** 

**and stop it with:**<br>CCTRL UD CECTN RD  $\langle$ CTRL U) <SHIFT H>

Jack Thorpe, prior Data Eus editor, did pass these along before I took over, but I neglected my lessons. These tips are published here in such detail because I get continuous inquiries on TI-WRITER.

# PAGE 8 - **THE DATA BUS — 1.-40. 4**  DELAWARE VALLEY USERS GROUP: MAY 1985

**GETTING CONTROL OF YOUR COMPUTER, OR "WHERE'D I LEAVE MY MEMORY?"** 

**The following locations were provided on Terry Atkinson's Dartmouth, Nova Scotia TIBBS, (982)434-3121, earlier this year. If you have 32K Exp Mem and XBasic, you can use these to control the functioning of your** TI-**99/4A. Use CALL INIT, then CALL LOAD with the values in parentheses. These Loads MAY work for the E/A Module and/or MiniMem, too.** 

**(-31745,8) Produces a frozen screen which will blank entirely a few seconds later. Restore by pressing <FCTN A>.** 

**(-31748,8) Disables cursor, WARNING tones and INPUT beeps. (-31748,1) Provides normal cursor speed and tones. Loading with larger values, e.g., 2, 12, or 18, increases cursor speed and length of tones.** 

**(-31886,16) Disables <FCTN QUIT> key. (-31886,32) Disables Auto Sound Processing. (-31886,64) Disables Sprites. (-31886,128) DISABLES ALL THREE, whereas (-31886,8) RESTORES any or all.** 

**(-31866,33,8). Then SIZE. Makes it seem as if you've got something for nothing in terms of extra memory, but don't believe it.** 

**(-31868,8) within the body of a program will make it impossible to LIST or RUN the program again after a <FCTN CLEAR> break. However, you still can CONtinue to resume the program at that point.** 

**(-31878,X) is useful for halting Sprites >X, or, if X=8, then halts all. Reportedly not quite as rapid as (-31886) used above.** 

**(-31888,63,255). Then NEW. Frees memory and disables disk drives. This equates to CALL FILES(0) in XBasic (which you can't do, of course), and has the effect of completely disabling disk drives, freeing the memory allocated to the drives. Any calls to the drives after this LOAD** is **invoked will FREEZE THE COMPUTER and you'll have to turn it** off **to** restore **matters. Invoking this Load, PRIOR to loading a long cassette program, negates having to turn your P-Box on and off again.** 

**In MiniMem, it's neater. You can save your very long programs on disk and use them again WITHOUT having to turn the P-Box off and on. Do this:** 

**1. Use the CALL LOAD above.** 

豆米

- **2. Load your long program via tape. Then SAVE EXFMEM2.**
- **3. Restore your drives by typing:**
- **CALL FILES(1)...NEW...Then OLD EXPMEM2.**
- **4. Save to DSK1.MYPROGRAM.**
- **5. When ready to use that program, enter these commands separately: CALL FILES(1).... OLD DSK1.MYPROGRAM... SAVE EXPMEM2... CALL LOAD (-31888,63,255)... NEW... OLD EXPMEM2.**

**6. RUN your program. If you still get X MEMORY FULL X , sorry...** 

(-31888,55,215) then NEW,RUN or EDIT (depending on module used) restores the drives without turning the P-Box off and on.

(-31931,-32187,-32443,-32669), located in Scratch-Pad RAM, are all selfduplicating. Whatever's found at >8180-81FF will **also be found at** >8200 -82FF, etc. Therefore loading ANY ONE of these locations with a specific value will accomplish the following:

(Continued on next page)

CALL LOADS (Continued from page 8):

E.g., CALL LOAD(-32699,X) within the body of a program, when X equals  $2 =$  activates ON WARNING NEXT command.  $4 =$  activates ON WARNING STOP. 16= activates TRACE function. 64 = activates ON BREAK NEXT. You'll find other interesting uses in these locations by experimenting.

(-31961,51) then END. Resets to Title Screen, full graphics restored. (-31961,149) then END or STOP. Will reset XBasic, search DSK1 for a program called LOAD, and will RUN it if found.

(-32572,1) produces a 'mushie" keyboard, fully disabled by (-32572,128).

(-32638,128) returns you to Title Screen although not necessarily recognizable due to graphics not being restored.

Now that you've POKEd, it's time to PEEK. Here are some more routines we got from Terry Atkinson and others:

CALL PEEK(-28472,A) checks for Speech Synthesizer. If attached, returns a value of 255, or 127 if absent. Jack Thorpe noted previously that the values can show 96 if present, or 0 if absent, e.g, 18 CALL INIT::CALL PEEK(-28672,A)::IF A=96 THEN CALL SAY('HELLO")ELSE IF A=8 THEN PRINT 'SORRY, SORE THROAT TODAY!'

CALL PEEK(-31952,A,B,C,D)::PRINT A,B,C,D can be used from Command mode, allowing you to recover a program in XBasic even if you lost it by accidentally hitting <FCTN QUIT>. Like some of the other routines here, its use seems somewhat obscure, but it works. When you have an XB program in memory, use the CALL PEEK as specified and write down the values you get for A,B,C and D. If you don't change or add any lines, even if you hit <FCTN QUIT>, you can reload the program by calling up XBasic, CALL INIT, then CALL LOAD(-31952,A,B,C,D) -except this time insert the values which you were shown for A,B,C and D. LIST and behold! Your program lives!

CALL PEEK(-31974,A,B) in the Command mode. Then PRINT AX256+B-1776. This is roughly equivalent to SIZE in XB, with 1776 being an approximate overhead value of TI Basic. XB takes slightly more overhead.

++++++++++++++++++++++++++++++++++++++++++++++++++++++++++++++++++++++++

TECH BASICS: HOW TO THINK AHEAd...

Last month's listing of the Tigercub's 28-column converter might have perplexed some newer members, trying to figure how to enter six lines of type, when XBasic permits only five (and BASIC, four) lines.

Enter the maximum length (with quotes as the last character, if a PRINT statement is involved). Next type the line number of the line you just finished, then instead of <ENTER>, press <FCTN X>, or REDO if you're in XBasic.

With <FCTN X>, you're in EDIT mode. Place your cursor over the last character in that statement, press INSERT, and add another line if you wish before ENTERing.

Using REDO, you needn't insert; just take your cursor to the end of the line and keep typing away.

There are several other undocumented techniques which made their way into the public domain, to be forgotten. DO YOU HAVE A QUESTION? Write a LETTER TO THE EDITOR !!!

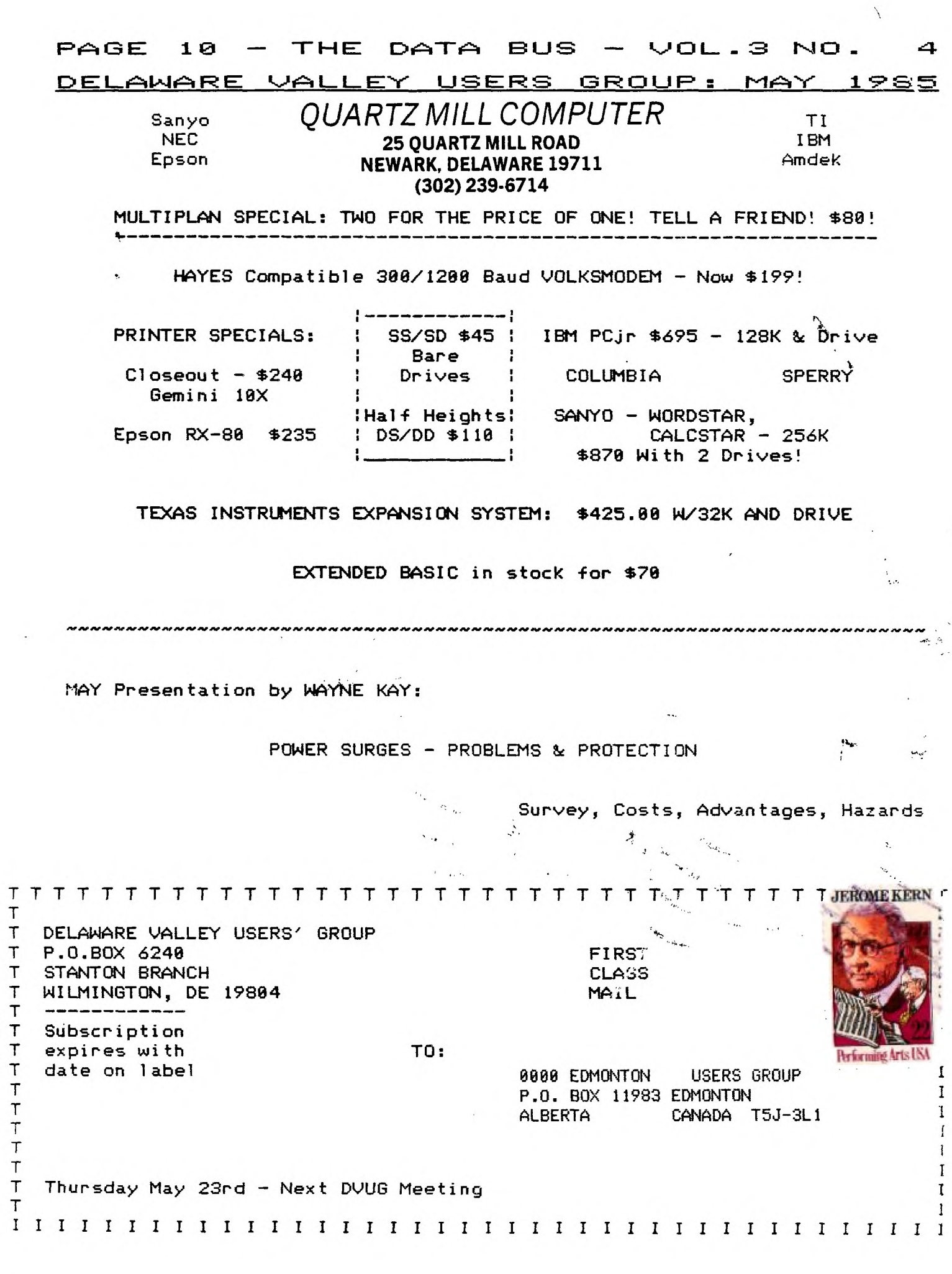

 $\sum_{i=1}^{n}$ 

 $\ddot{\phantom{0}}$ 

Ŷ,

 $\overline{\phantom{a}}$ 

₩,

 $\frac{1}{2}$ 

 $\overline{\phantom{a}}$